**Администрация МО ГО «Долинский» Муниципальное бюджетное общеобразовательное учреждение** «**Средняя общеобразовательная школа**» **с**. **Стародубское Долинского района Сахалинской области**

> УТВЕРЖДАЮ Директор МБОУ СОШ с. Стародубское \_\_\_\_\_\_\_\_\_\_\_\_\_\_\_ И. Б. Бушаева Приказ от 30.08.2023 г. № 275 -ОД

#### **РАБОЧАЯ ПРОГРАММА внеурочной деятельности**

 **Основы визуального программирования** 

(наименование курса)

 **Интеллектуальное и социокультурное** 

(направление развития личности)

5-6 классы 1 год , 2023-2024 учебный год (срок реализации)

> Карманов Максим Алексеевич (Ф.И.О. педагога, составившего рабочую программу)

с. Стародубское 2023 г.

# **Содержание курса<sup>1</sup>**

### **5 класс**

## **1.Введение**.

Цели и задачи курса; влияние работы с компьютером на организм человека, его физическое состояние. Правила работы и требования охраны труда при работе на ПК, правила поведения и ТБ в кабинете информатики; демонстрация возможностей Scratch.

### **2. Установка Scratch. Интерфейс программы.**

Этапы установки Scratch. Основные элементы интерфейса программы Scratch. Создание, сохранение и открытие проектов. Сообщество Scratch.Знакомство с интерфейсом. Путешествие в сообщество Scratch.

### **3. История Scratch. Алгоритм в стиле Scratch.**

Алгоритмы. Виды алгоритмов. Способы записи алгоритмов. Создание алгоритма первого проекта на Scratch.

### **4. Библиотека костюмов и сцен.**

Спрайт, операция со спрайтами, выбор костюмов. Практическая работа «Смена костюмов спрайта. Создание анимации по смене костюмов». Творческие задания для одаренных детей.

### **5. Команды движения.**

Команды движения (синий ящик).Проект «Анимация. Кот бегает».

### **6. Команды управления.**

Команды управления (оранжевый ящик). Управление спрайтами.

### **7. Команды управления внешностью**.

Команда внешность (фиолетовый ящик). Создание анимации с одним спрайтом.

### **8. Графические возможности Scratch.**

Редактирование изображений. Создание собственных объектов. Импорт изображений. Экспорт спрайтов и их использование в проектах. Построение графических изображений.

## Проект «Дискотека».

## **9. Сенсоры.**

Команды управления – контроля (желтый ящик). Проект «Анимация с сенсорами».

## **10. Звуки в Scratch.**

Вставка звуковых файлов. Программная обработка звуковых сигналов. Музыкальный синтезатор.

## **11. Команды рисования.**

Спрайты умеют рисовать. Перо, размер, цвет, оттенок, блок случайных чисел, блок печати копий. Рисование рисунка.

### **12. Переменные и константы.**

Переменные и их виды. Правила использования переменных в языке Scratch. Основные арифметические операции. Калькулятор.

## **13. Операторы.**

Ящик с операторами. Анимация «Случайные числа».

## **14. Списки.**

Создание списков в Scratch. Программируем тест.

### **15. Scratch-сообщество.**

Регистрация на сайте. Публикация проектов Scratch. Работа в личном пространстве на Scratchсайте. Вступление в группу. Авторские права. Регистрация и публикация проектов.

## **16. Создание анимации.**

Создание анимации в среде Scratch. Создание сложной анимации с несколькими спрайтами.

## **17. Создание комикса.**

Создание комикса в среде Scratch. Создание комикса с несколькими спрайтами.

## **18. Интерактивная поздравительная открытка.**

Создание интерактивной открытки в среде Scratch. Создание открытки.

### **19. Итоговая зачетная работа.**

<sup>1</sup> [РАБОЧАЯ ПРОГРАММА ВНЕУРОЧНОЙ ДЕЯТЕЛЬНОСТИ «Основы визуального программирования» на уровне](file:///C:/Users/User/Desktop/РП%20ВД/nsportal.ru)  [основного общего образования\(nsportal.ru\)](file:///C:/Users/User/Desktop/РП%20ВД/nsportal.ru)

#### **6 класс**

#### **1. Scratch-сообщество.**

Регистрация на сайте. Публикация проектов Scratch. Работа в личном пространстве на Scratchсайте. Вступление в группу. Авторские права. Регистрация и публикация проектов.

#### **2. Создание презентации.**

Создание презентаций в среде Scratch. Создание презентации.

#### **3. Создание мультфильма.**

Инструменты для создания мультфильма в среде Scratch. Создание мультфильма.

#### **4. Создание музыкального клипа.**

Создание клипа в среде Scratch. Создание клипа.

#### **5. Разработка проектов.**

Разработка проекта. Подготовка материала. Работа с выбранным проектом.

#### **6. Итоговая зачетная работа.**

#### **7. Защита итоговой работы.**

Публикация проекта на сайте Scratch.

### **Планируемые результаты**

#### **Личностные**:

• формирование ответственного отношения к учению, способности довести до конца начатое дело на примере завершённых творческих учебных проектов;

• формирование способности к саморазвитию и самообразованию средствами информационных технологий на основе, приобретённой благодаря иллюстративной среде программирования мотивации к обучению и познанию;

• развитие опыта участия в социально значимых проектах, повышение уровня самооценки, благодаря реализованным проектам;

• формирование коммуникативной компетентности в общении и сотрудничестве со сверстниками в процессе образовательной, учебно-исследовательской и проектной деятельности, участия в конкурсах и конференциях различного уровня;

• формирование целостного мировоззрения, соответствующего современному уровню развития информационных технологий;

• формирование осознанного позитивного отношения к другому человеку, его мнению, результату его деятельности;

• развитие эстетического сознания через творческую деятельность на базе иллюстрированной среды программирования.

#### **Метапредметные**:

• умение самостоятельно ставить и формулировать для себя новые задачи, развивать мотивы своей познавательной деятельности;

• умение самостоятельно планировать пути решения поставленной проблемы для получения эффективного результата, понимая, что в программировании длинная программа не значит лучшая программа;

• умение оценивать правильность решения учебно-исследовательской задачи;

• умение корректировать свои действия, вносить изменения в программу и отлаживать её в соответствии с изменяющимися условиями;

• владение основами самоконтроля, принятия решений;

• умение создавать, применять и преобразовывать знаки и символы, модели и схемы для решения учебно-исследовательских и проектных работ;

• ИКТ-компетенцию;

• умение сотрудничества и совместной деятельности со сверстниками в процессе проектной и учебно-исследовательской деятельности.

#### **Предметные**:

• осознание значения математики и информатики в повседневной жизни человека;

• формирование представлений об основных предметных понятиях — «информация», «алгоритм», «модель» и их свойствах;

• развитие логических способностей и алгоритмического мышления, умений составить и записать алгоритм для конкретного исполнителя, знакомство с основными алгоритмическими структурами — линейной, условной и циклической;

• развитие представлений о числах, числовых системах;

• овладение символьным языком алгебры, умение составлять и использовать сложные алгебраические выражения для моделирования учебных проектов, моделировать реальные ситуации на языке алгебры;

• развитие пространственных представлений, навыков геометрических построений и моделирования таких процессов, развитие изобразительных умений с помощью средств ИКТ;

• формирование информационной и алгоритмической культуры, развитие основных навыков использования компьютерных устройств и программ;

• формирование умения соблюдать нормы информационной этики и права.

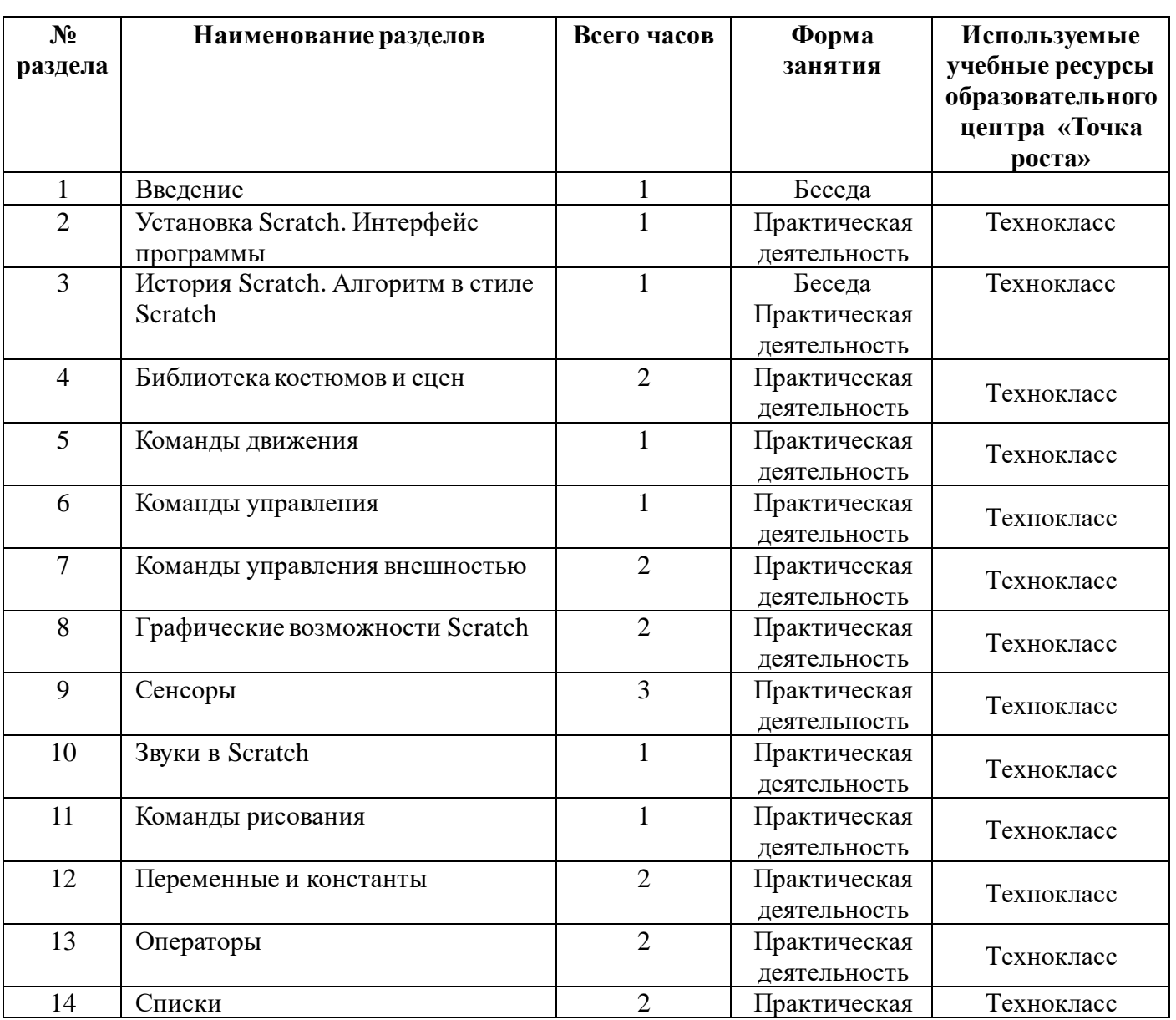

### **Тематическое планирование 5 класс**

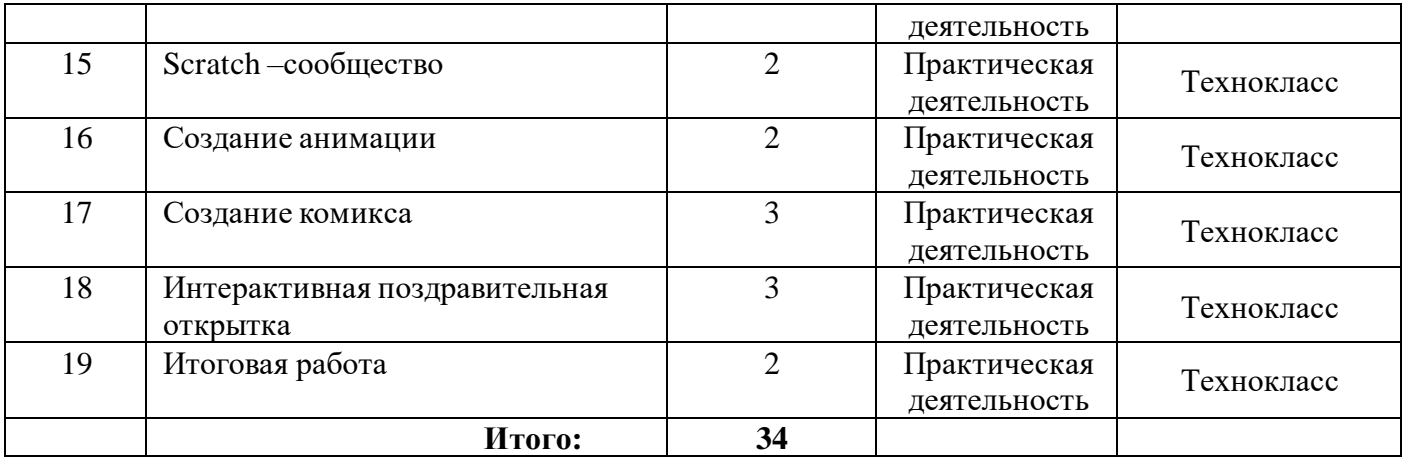

## **Тематическое планирование 6 класс**

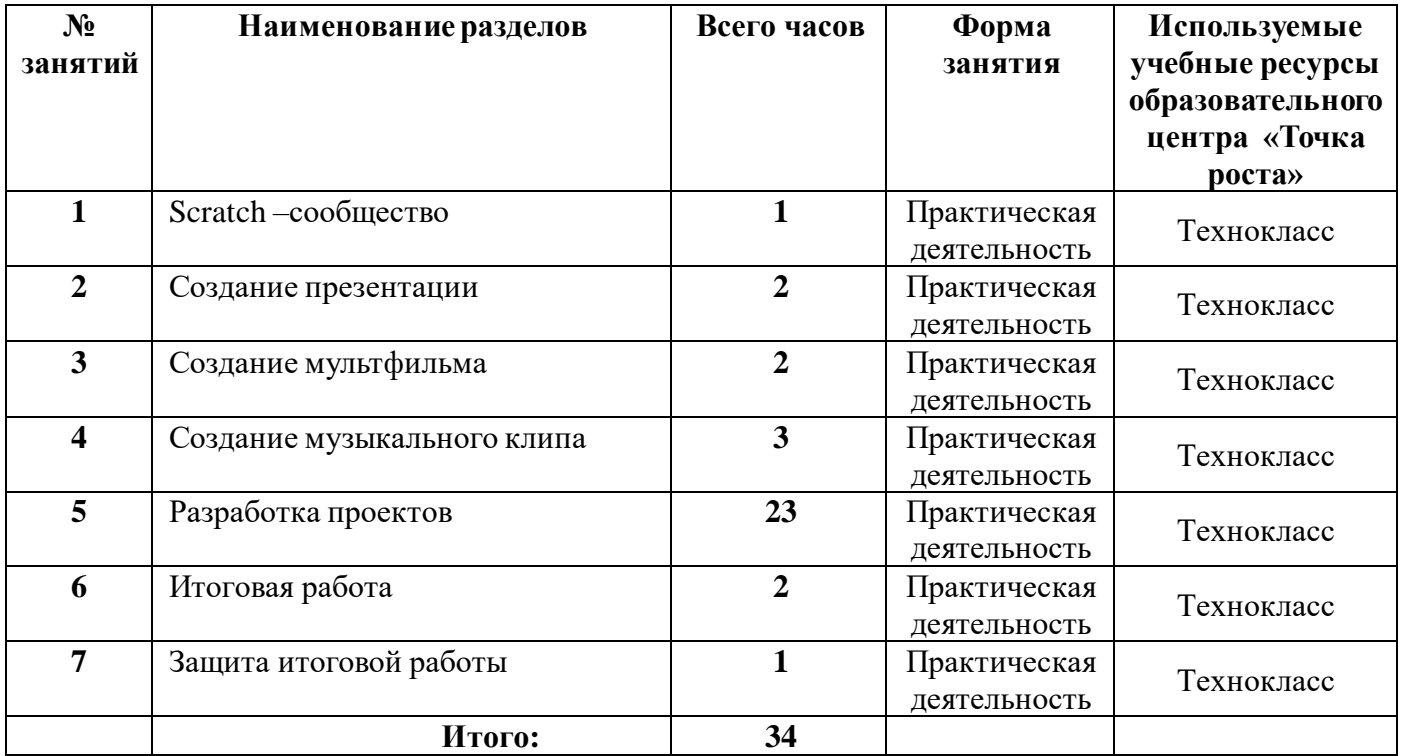

### **Перечень компонентов учебно-методического комплекса**

Ресурсы образовательного центра «Точка роста»: технокласс, интерактивный комплекс, сенсорная мобильная панель;.

#### *Программные продукты:*

- 1. Операционная система: Windows.
- 2. Программа Scrathc

### *Литература:*

1. Пашковская Ю.В. Творческие задания в среде Scratch: рабочая тетрадь для 5-6 классов/ Ю.В.Пашковская. – М.: БИНОМ. Лаборатория знаний.

2.Электронное приложение к рабочей тетради Пашковской Ю.В. «Творческие задания в среде Scratch» размещено на сайте http://www.metodist.lbz.ru

3. Патаракин Е.Д. Руководство для пользователя среды Scratch. Версия 2.0.